# Benutzerhilfe

### **Wie kann ich kostenlos Inserieren?**

- **1. Zugang beantragen**
	- a. Klicken Sie zunächst auf den Link [ *Anmelden* ] und wählen *Benutzerzugang jetzt beantragen*

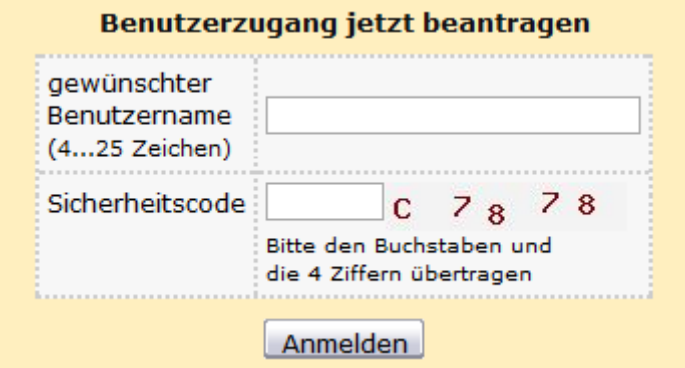

- b. Füllen Sie die Eingabefelder aus und klicken auf die Schaltfläche "Anmelden"
- c. Im nachfolgendem füllen Sie das Registrierungsformular aus und klicken erneut auf die Schaltfläche "Anmelden"
- d. Ihnen wird nun eine E-Mail mit dem Freischaltlink zugesandt, klicken Sie auf diesen um Ihren Zugang zu aktivieren. Erst danach können Sie sich am System anmelden.
- e. Mitgliedsvereine melden sich bitte mit den in der Geschäftsstelle hinterlegten Adressdaten an. (nur für Vorstände)

## **2. Anmelden am System**

a. Um sich am System anzumelden klicken Sie auf den Link [ *Anmelden* ] und wählen *Zugang für registrierte Benutzer*

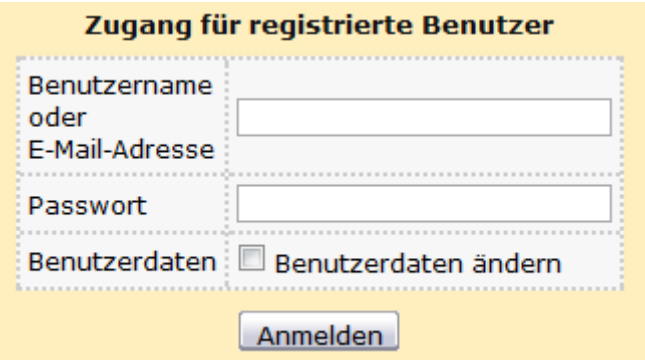

- b. Geben Sie Ihren Benutzernamen und Ihr Passwort ein und drücken Sie die "Anmelden" Schaltfläche. Nach dem Inserieren klicken Sie [ Abmelden ].
- c. Möchten Sie im Nachhinein Ihre Anmeldedaten ändern, so setzen Sie einen Haken bei "Benutzerdaten ändern" bevor Sie auf die Anmeldeschaltfläche klicken.

#### **3. Inserat schalten**

- a. Wählen Sie das passende Segment z.B. freie Gärten in Calbe (Saale) Gartenzubehör können Sie unter *Biete* oder *Suche* inserieren
- b. Klicken Sie auf [ Inserieren ]
- c. Füllen Sie das Inseratenformular aus (beachten Sie die Pflichtfelder die mit einem Stern gekennzeichnet sind), drücken Sie Schaltfläche "Eintragen" und warten Sie die Erfolgsmeldung "Das Inserat wurde eingetragen und veröffentlicht" ab.
- d. Möchten Sie Ihr Inserat später ändern wählen Sie [ Ändern ].
- e. Rote Rahmen um Eingabefelder, die nach dem Klicken auf "Eintragen" erscheinen, deuten auf einen Eingabefehler hin.

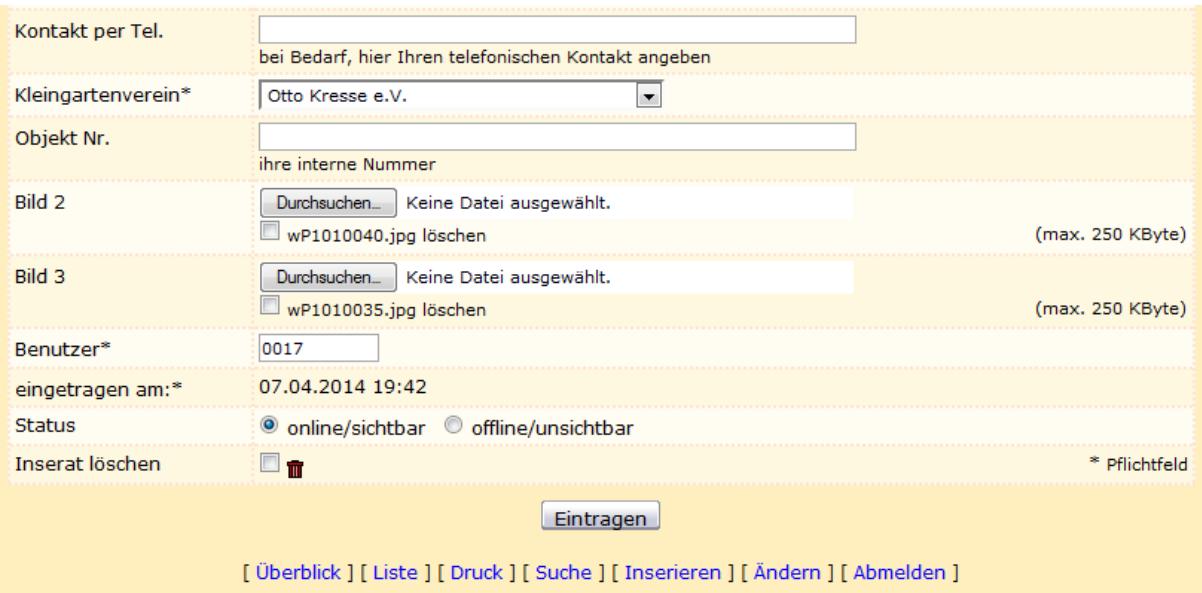

- Bitte beachten Sie, dass Inserate eine Ablaufzeit haben und danach erneuert werden müssen. Hierfür können Sie die Kopierfunktion nutzen. Sie werden sieben Tage vor Ablauf per E-Mail informiert.
- Verwenden Si[e sichere Passwörter](#page-2-0)

# <span id="page-2-0"></span>Sichere Passworte

Bilden Sie einen Satz, wie zum Beispiel:

*Ich trinke jeden Morgen um 8 Kaffee.*

Nehmen Sie nun immer den Anfangsbuchstaben und das Satzabschlusszeichen. Das Passwort würde nun lauten: ItjMu8K.

Haben Sie Ihr Passwort mal vergessen, denken Sie einfach daran, dass Sie jeden Morgen um acht Kaffee trinken.